## **What about plexityHide component printing?**

Usually you would expect a method named print on the component, and this method would read your mind and present a perfect view on paper on your favourite printer. But then maybe the control reads your mind wrong and does not do exactly as you expect, this is a cruel awakening after the first fascination of paper printouts has faded away. What about a preview? What about integration with my favourite report tool? What about dividing the printout over multiple sheets of paper of A5-size?

How can we as a tool provider keep everyone happy? Our answer is to leave it up to you! Just provide the necessary tool with enough parameters to effect the layout of the print.

How?

All drawing in windows are done in a device context, be it a printer or a monitor, so provide a tool that can output to any given device context. This might sound perfect, but the drawback is that there are quite a few parameters to set.

## **Printing the phGantx**

procedure PrintToHdc(aHDC: Integer;

X: Integer; Y: Integer; xScale: Double; yScale: Double; theTreewidth: Integer; const theStartRow: IphDataEntity\_Tree; theCountOfRowsToPrint: Integer; theExpandAll: WordBool; theStartDate: TDateTime; theStopDate: TDateTime; thePixLengthOfScale: Integer; thePixHeightOfScale: Integer; var theUsedWidth: Integer; var theUsedHeight: Integer);

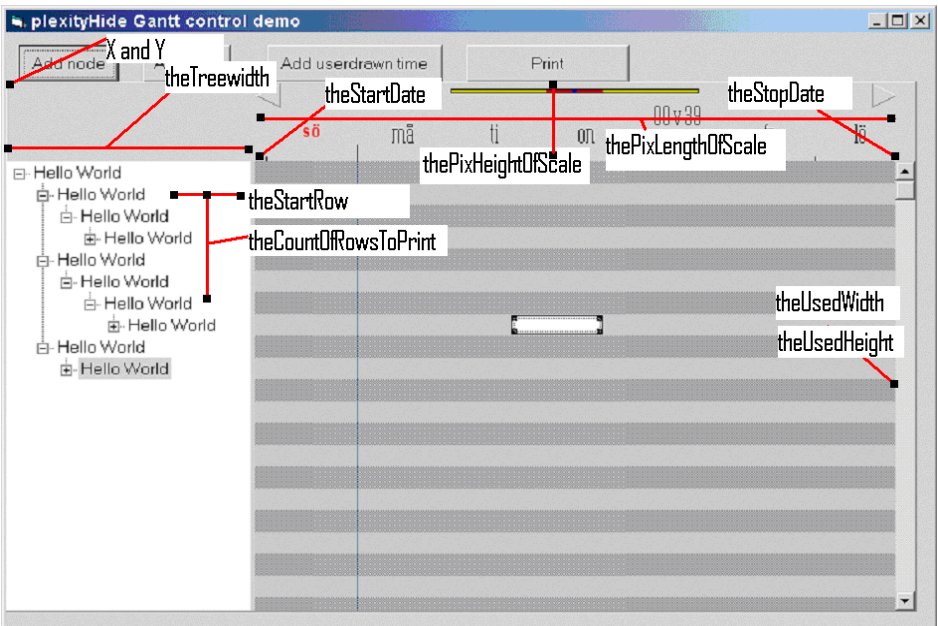

In the picture above most of the parameters are shown. All integers are in pixels ,except hdc which is a handle of a device context, and theCountOfRowsToPrint which is the number of rows in the tree that you want to print.

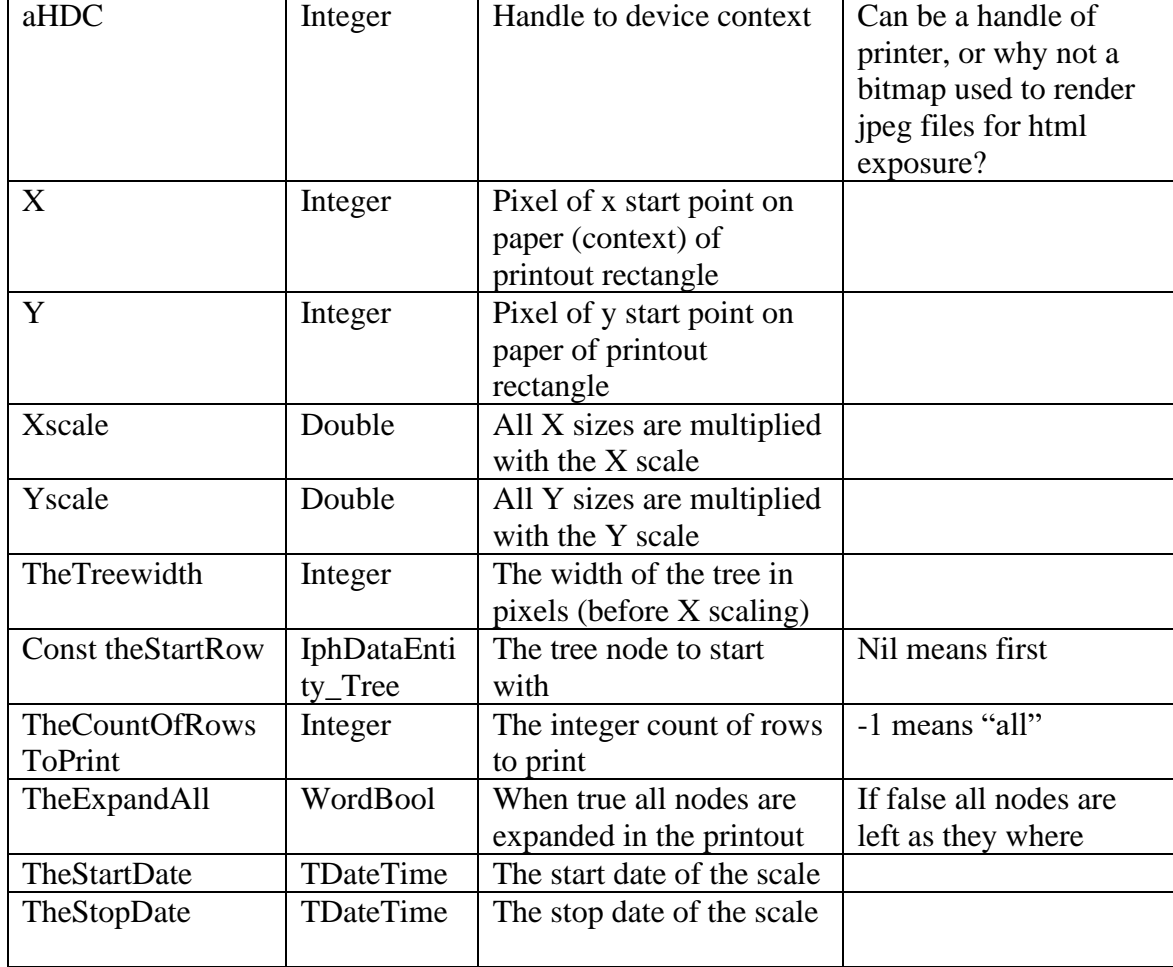

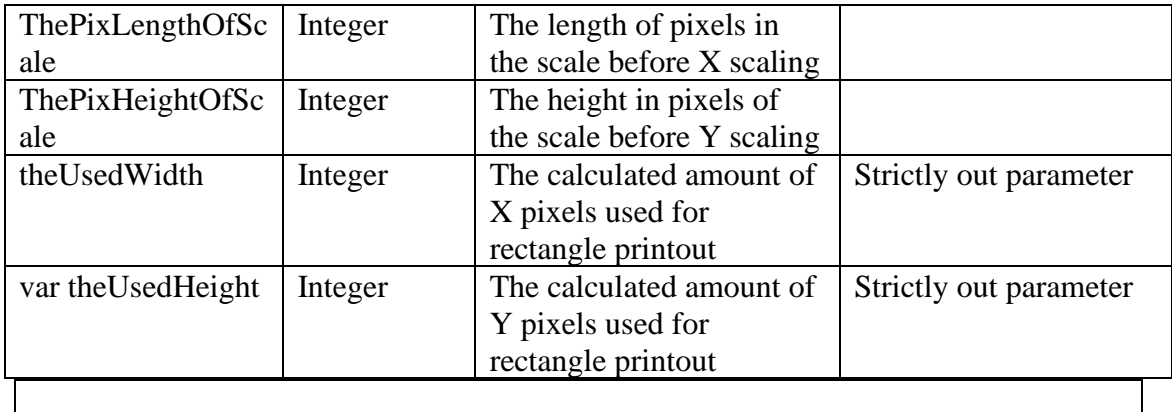

Now is the question about getting a hold of a device context. May we suggest that you try with a preview before starting to use paper:

Private Sub Command2\_Click() Dim w As Long Dim h As Long

 phGantX1.PrintToHdc Picture1.hdc, 1, 1, 0.3, 0.3, 100, phGantX1.TopItemTree, -1, True, Now - 30, Now + 30, 300, 60, w, h

End Sub

Then you can use the standard printer in VB:

Private Sub Command1\_Click() Dim w As Long Dim h As Long Dim w2 As Long Dim h2 As Long

Printer.Print "This is a test printout, using three prints to look like one" phGantX1.PrintToHdc Printer.hdc, 100, 100, 5, 5, 200, phGantX1.TopItemTree, -1, True, Now - 30, Now + 30, 300, 30, w, h phGantX1.PrintToHdc Printer.hdc, 100 + w, 100, 5, 5, 0, phGantX1.TopItemTree, -1, True, Now + 30, Now + 90, 300, 30, w2, h2 phGantX1.PrintToHdc Printer.hdc, 100, 100 + h, 5, 5, 200, phGantX1.TopItemTree, - 1, True, Now - 30, Now + 30, 300, 0, w2, h2 Printer.EndDoc End Sub